# [FAMILY Given]

 $\boxed{\textbf{x}}$ 

Open-Xchange Server OXtender for SyncML  $-$  beta  $-$ 

# Open-Xchange Server: OXtender for SyncML

 $-$  beta  $-$ 

 $\pmb{\times}$ 

[FAMILY Given]

Publication date Wednesday, 22. December 2010 Version 6.18.2

製作著作 © 2006-2010 OPEN-XCHANGE Inc. , 本書は、Open-Xchange Inc. の知的所有物です。, 本書の 全体または一部コピーする場合には、各コピーがこの版権情報を含んでいる必要があります。 本書に含 まれている情報は、慎重の上にも慎重に編集されていますが、 それにもかかわらず、誤った構文をすべ て除外するができません。 Open-Xchange Inc.、著者および翻訳者は、エラーの可能性とその結果に関す る責務を負いません。 本書で使用されるソフトウェアおよびハードウェアは、商標登録されている可能 性がありますので、無料で使用できることを保証するものではありません。 Open-Xchange Inc. は通常 メーカーの条約規定に沿いますので、本書で用いるブランド名、登録商標名ログ等(特別の作成したもの を除く)の複製は、(商標とブランド名の登録目的に対して)無料で名前を使用できると決めてかかるよ うなことはしないでください。

# 目次

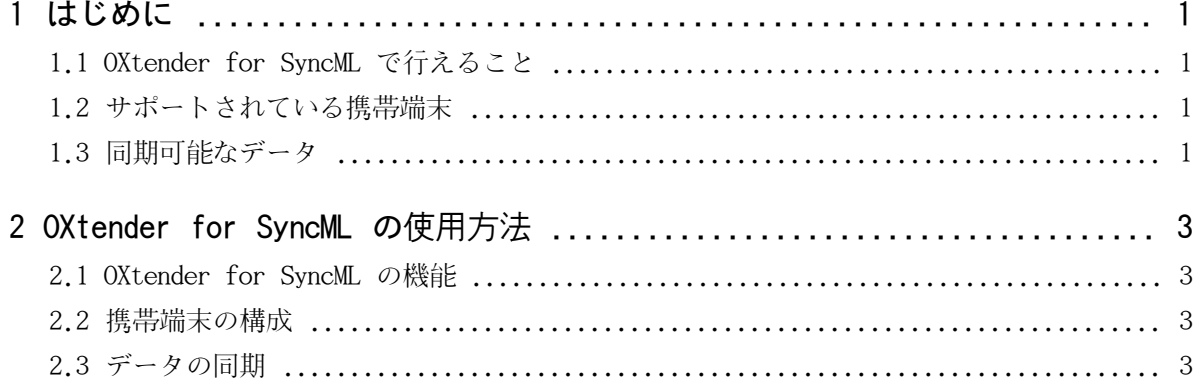

 $\pmb{\times}$ 

#### $\pmb{\times}$

# <span id="page-4-1"></span><span id="page-4-0"></span>第1章 はじめに

### 1.1. OXtender for SyncML で行えること

行動範囲の拡大に伴い、ユーザは外出先でメールや予定表にアクセスしたいの望んでいます。これ により、グループウェア サーバとモバイル端末間でデータの同期が必要となります。

ソリューションとして Open-Xchange は 次の機能を有する OXtender for SyncML を提供します : 業界標準である SyncML をベースにしています。

携帯端末と Open-Xchange Server 間の予定表を自動的に同期します。

<span id="page-4-2"></span>注 : 契約によってはデータの同期に追加コストが必要となることがありますのでご注意ください。 詳細な情報に関してはご契約されているプロバイダにご確認ください。

### 1.2. サポートされている携帯端末

<span id="page-4-3"></span>テスト済み携帯端末のリストは、下記 URL を参照してください : http://oxpedia.org/wiki/index.php?title=OXtender for SyncML client generic#Tested clients

将来の SyncML 携帯端末でも使用可能と考えられます。

### 1.3. 同期可能なデータ

OXtender for SyncML は SyncML 携帯端末と Open-Xchange Server 間で予定表を同期します。 次 のデータ : 題名、姓、名、ミドル名、表示名、称号 メールアドレス 1、 -2 、-3 会社名、所属 個人の住所 会社の所在地 携帯番号 会社用、個人用 電話番号 会社、会社 2 電話番号 個人、個人 2 自動車電話番号、ISDN 電話番号、ページャ(ポケベル)の電話番号 ファックス番号 会社、個人 URL 誕生日

注 : 携帯端末に依存しているデータ フィールドは、サポートしておりません。

# <span id="page-6-1"></span><span id="page-6-0"></span>第2章 OXtender for SyncML の使用方法

#### 2.1. OXtender for SyncML の機能

OXtender for SyncML は次の機能を提供しています :

同期は、 Open-Xchange Server へのインターネット接続が必要です。 携帯端末および回線速度 に依存して、インターネット接続が GPRS、UMTS もしくは WLAN でセットアップできます。

OXtender for SyncML は携帯端末にインストールされた SyncML クライアントを使用します。

Open-Xchange Server 上にある個人の予定表フォルダの予定表が携帯端末上の予定表と同期しま す。 同期は両方向に行われます。

同期は携帯端末よりはじまります。携帯端末依存した同期は手動もしくは更新間隔により開始さ れます。

OXtender for SyncML を使用する場合、次を行っている必要があります:

<span id="page-6-2"></span>携帯端末を構成してください。Configuring the mobile device. データを同期させる前に、 OXtender for SyncML を使用できるように携帯端末を構成しておく必要があります。

データを同期してください。この機能がご使用の携帯端末で有効になっている必要があります。

#### 2.2. 携帯端末の構成

ご使用の携帯端末を構成しOXtender for SyncMLを使用する場合、ご使用の携帯端末はインターネッ トに接続できる必要があります。

ご使用の携帯端末に依存した構成を変更してください。デバイスを構成方法に関する情報は、ご使 用携帯端末の取扱説明書等を参照してください。この件に関連したお問い合わせは、ご使用の携帯 端末の会社にご確認ください。

<span id="page-6-3"></span>構成を実行する場合、次の情報が必要です :

サーバのアドレス : https://your-server.ox/usm-syncml

サーバの資格証明(ユーザ名、パスワード)

予定表データベースの名前 : Contacts

#### 2.3. データの同期

データを同期する場合、ご使用携帯端末上で各機能を有効にしてください。ご使用の携帯端末およ びプロバイダに依存して、この機能のある携帯端末メニュ上の場所が変更できます。 可能な場所は 下記に通りです :

メインメニュにあるアイコン

接続メニュのサブメニューの中

アドレス帳もしくは手帳のサブメニュの中

ご使用携帯端末のマニュアルに記載されているインストラクションに従ってください。

注 :Open-Xchange Server にある予定表のデータにご使用の携帯端末でサポートされていないデー タフィールドが含まれていない可能性があります。

 $\pmb{\times}$